# eyetv micro

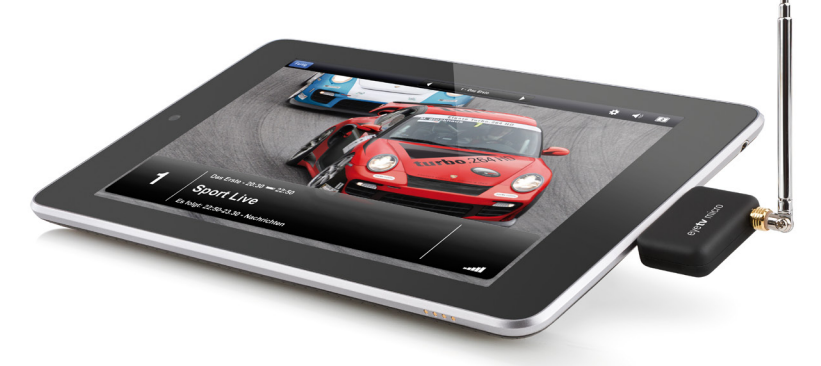

## Kurzanleitung

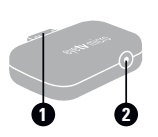

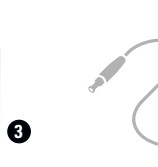

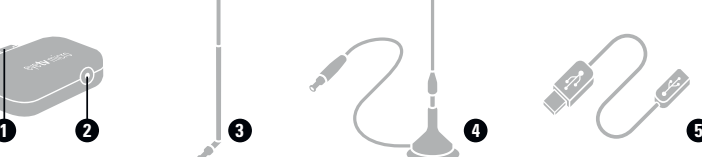

### Lernen Sie EyeTV Micro kennen

**(1) Micro-USB** Zur Verbindung mit Ihrem Android-Gerät.

#### **(2) MCX-Stecker**

Zur Verbindung mit der Teleskopantenne oder der Stabantenne, die EyeTV Micro beiliegen.

#### **(3) Teleskopantenne**

Für sehr gute Empfangsbedingungen entwickelt. Sie verleiht Ihnen größte Bewegungsfreiheit.

#### **(4) Stabantenne**

Für bessere Empfangsleistung unter schwierigen Empfangsbedingungen oder in geschlossenen Räumen.

#### **(5) Micro-USB-zu-USB-Kabel**

Zur Verbindung mit Ihrem Mac oder PC.

## Fernsehen mit EyeTV Micro

1. Öffnen Sie Google Play und laden Sie die kostenlose App "EyeTV Micro" von Elgato Systems.

2. Verbinden Sie EyeTV Micro mit Ihrem Android-Gerät. Stecken Sie die Teleskopantenne in den Antennenstecker, ziehen Sie die Antenne aus und drehen Sie am Gelenk, um sie in eine aufrechte Position zu bringen.

3. Starten Sie die App "EyeTV Micro". Folgen Sie den Anweisungen auf dem Bildschirm.